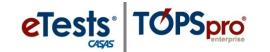

## **Steps to Add Special Programs**

Agencies may add their own unique **Special Programs** to identify students/clients served based on program/funding option. Here are screenshots showing where to access **Special programs** in TE to add a new Special Program record to an account.

> TE > Organization > Special Programs > New > Enter Special Program Code, Name, and Start/End Date > Save

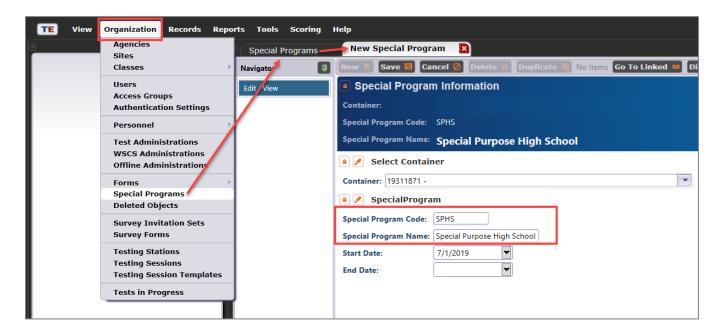

> Special Program Names may be a repeat of the program code or the full program name.

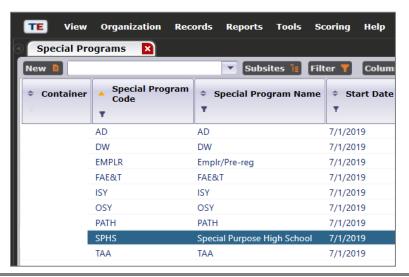

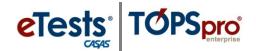

➤ The agency's Special Programs will be added at the beginning of the Special Program Entries table on the Student Record.

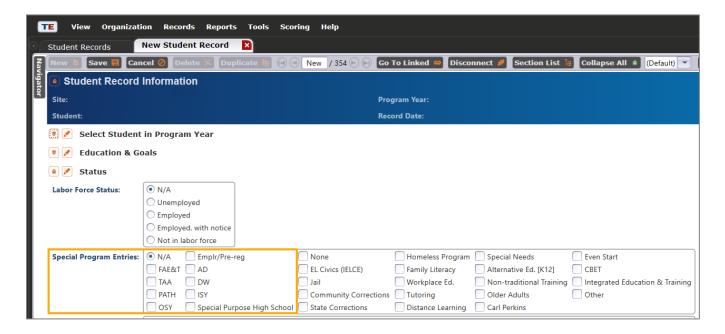

➤ Use the Student Records lister to identify students per Special Program.

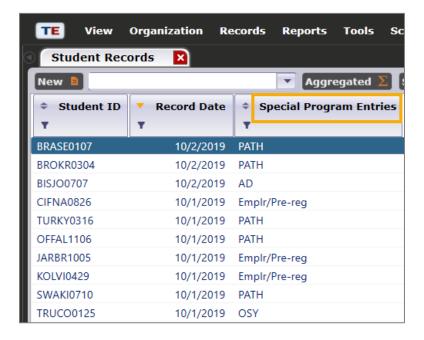

## Special Programs

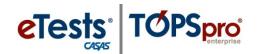

**▶** Use the Export function to output the information.

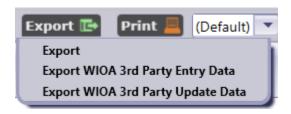

> Reports can be generated by Special Program when filtering the In Program Years lister from the Report Setup Navigator.

For example, to report the number of tests administered per Special Program, filter **Reports > CASAS eTests > Test Administrations** report by **In Program Years > Aggregated Special Programs** and generate the report by Agency or by Site.

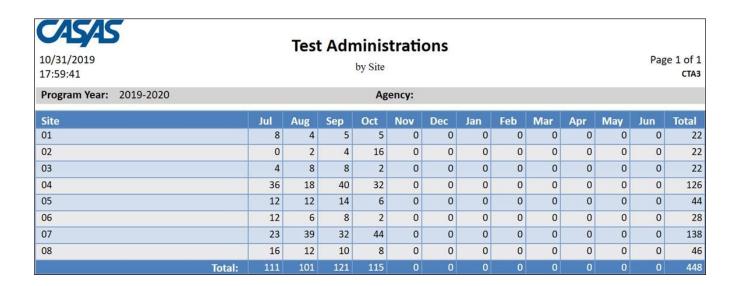

From the Test Administrations report setup, you can also **Export** the list of students per Special Program together with test results and demographics information by drilling down on the **Total** cell to display the list of students and their tests.

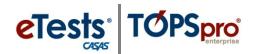

## Special Programs

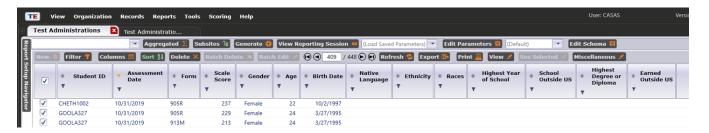

You can also use the **Print** function to customize a report of the list of students per Special Program together with their test results and demographics information.

| 10/31/2019<br>11:13:52 | 9 Special Program - PATH |      |                |        |     |            |                    |           |       |                           |                      |                                 | Page 1 of 14         |
|------------------------|--------------------------|------|----------------|--------|-----|------------|--------------------|-----------|-------|---------------------------|----------------------|---------------------------------|----------------------|
| Student ID             | Assessment<br>Date       | Form | Scale<br>Score | Gender | Age | Birth Date | Native<br>Language | Ethnicity | Races | Highest Year of<br>School | School<br>Outside US | Highest<br>Degree or<br>Diploma | Earned<br>Outside US |
| CHETH1002              | 10/31/2019               | 905R | 237            | Female | 22  | 10/02/1997 |                    |           |       |                           |                      |                                 |                      |
| GOOLA327               | 10/31/2019               | 905R | 229            | Female | 24  | 03/27/1995 |                    |           |       |                           |                      |                                 |                      |
| GOOLA327               | 10/31/2019               | 913M | 213            | Female | 24  | 03/27/1995 |                    |           |       |                           |                      |                                 |                      |
| ANGKA1230              | 10/31/2019               | 907R | 244            | Female | 24  | 12/30/1994 |                    |           |       |                           |                      |                                 |                      |
| MAROR0113              | 10/31/2019               | 907R | 232            | Female | 23  | 01/13/1996 |                    |           |       |                           |                      |                                 |                      |